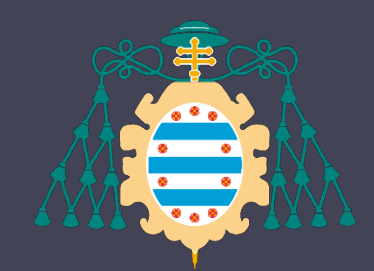

Universidad de Oviedo

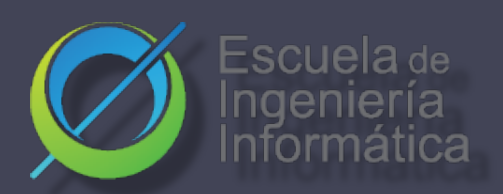

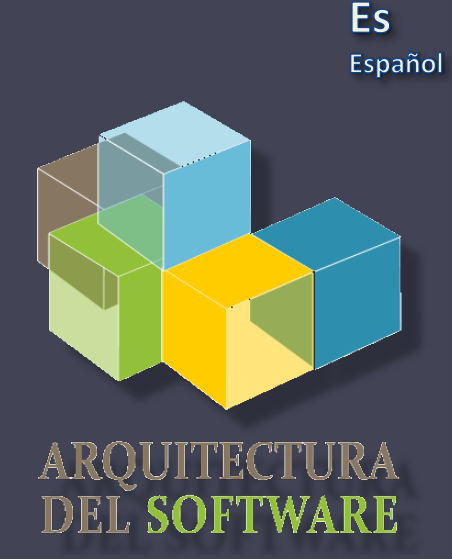

#### Arquitectura del Software

#### Lab. 1

- **√ Introducción a la práctica**
- Organización de Equipos
- **√ Git**
- $\checkmark$  Github

Paulino Álvarez Jose Emilio Labra Gayo Pablo González Irene Cid

#### Introducción a la práctica - Radarín

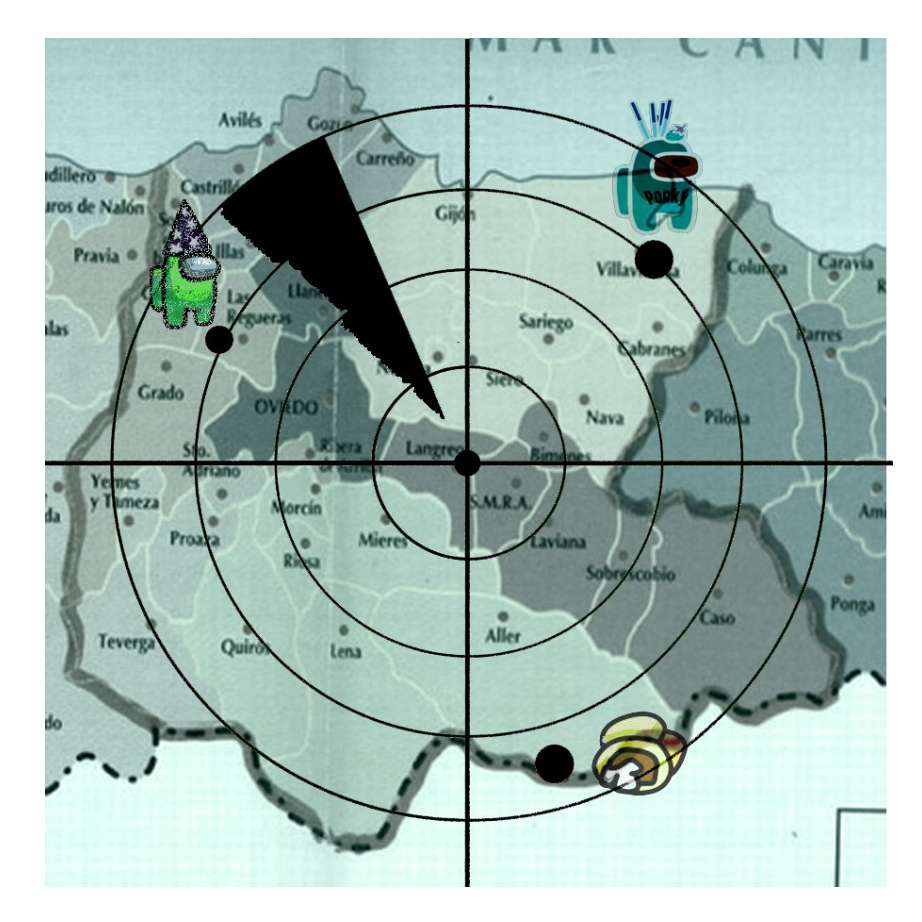

• ¿ En que trabajaremos en nuestras sesiones prácticas?

#### [Radarin](https://arquisoft.github.io/course2021/labEnunciadoPractica.html)

- Evaluación:
	- 70% Trabajo en grupo
	- 30% Trabajo individual

#### Introducción a la práctica - Recursos

- Curso de Arquitectura del Software [website](https://arquisoft.github.io/)
- [Campus virtual](https://www.campusvirtual.uniovi.es/course/view.php?id=121)
- Radarin. [Especificación](https://arquisoft.github.io/course2021/labAssignmentDescription.html)
- Github del proyecto [repositorios](https://github.com/Arquisoft/)

# Organización Equipos

- Cuentas Github RadarinESXA/B
- Reuniones, wiki e incidencias en Github
	- Clases de práctica = reunión
	- Obligatorio tomar actas de reuniones
		- Mínimo obligatorio
			- Fecha
			- Lista de participantes
			- Acuerdos adoptados para la próxima sesión
			- Revisión acuerdos adoptados en la sesión anterior (enlaces a issues y pull request)

#### Git - Funcionamiento básico

#### **¿Por qué un Sistema de Control**

- $\checkmark$  No trabajamos solos.
- $\checkmark$  Si modificamos un proyecto directamente, no temenos constancia de cómo era antes de los cambios.
- $\checkmark$  Seguridad.

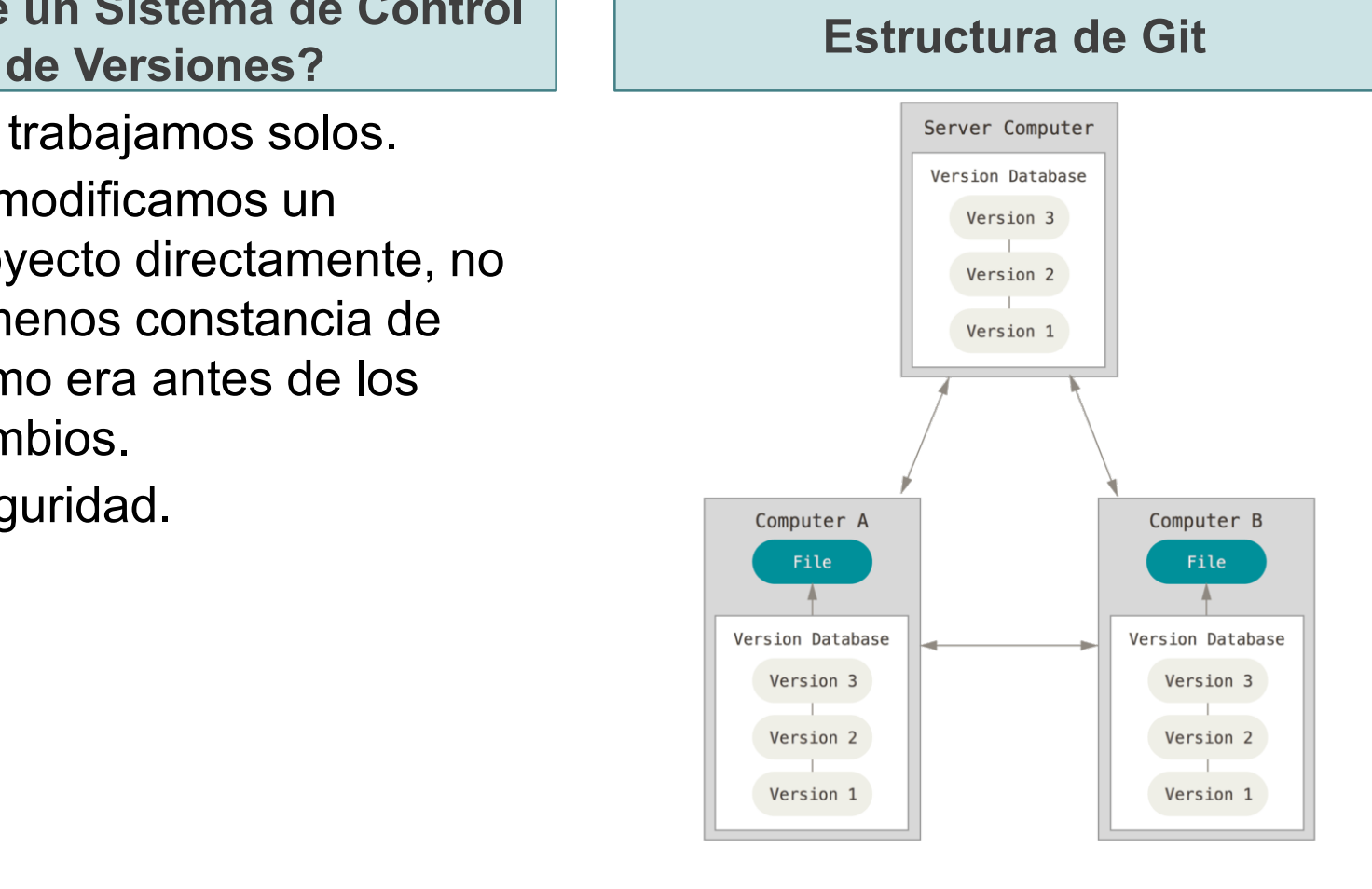

## Los tres estados de Git en local

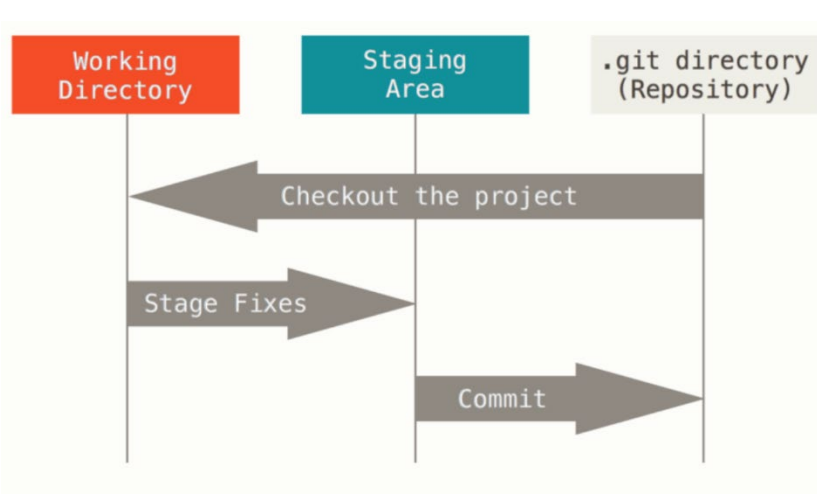

FUENTE https://git-scm.com/book/es/v2/Inicio---Sobre-el-Control-de-Versiones-Fundamentos-de-Git

Traemos una copia de los ficheros del repositorio: checkout (sobreescribimos) o pull (merge)

Preparas los archivos, añadiéndolos a tu área de preparación : add

Confirmas los cambios tal y como están en el área de preparación y guarda un snapshot : commit

#### Primeros pasos con Git y Github

#### • Cada equipo tendrá un repositorio **Github**

- Vamos a asignar a cada usuario a su repositorio correspondiente
- Vamos a clonar el repositorio
	- Paso 1: inicializamos nuestro repositorio local
		- $\cdot$  >> git init
	- Paso 2: Nos traemos el directorio remoto
		- >> git clone [https://github.com/Arquisoft/radarinESXAB.git](https://github.com/Arquisoft/radarinESXA/B.git)
	- Paso 3: Añadimos los cambios necesario
	- <<. Modificar enlaces a radarin\_o>>
	- Paso 4: Añadimos los cambios al stage
		- $\cdot$  >> git add.

#### Primeros pasos con Git y Github

- Paso 5: Registramos los cambios >> git commit –m "Configuración inicial "
- Paso 6: Subimos nuestros cambios al remoto >> git push origin master
- Saber más…
	- [Git cheatsheet](https://github.com/pglez82/git_cheatsheet) para los commandos más usados
	- Slides: Introduction to git <https://www.slideshare.net/jelabra/introduction-to-git-44244608>
	- Conferencia y Talleres de Luis Velasco en el TechFest

## Creando ramas en Git

- Crear una rama:
	- \$ git checkout -b **rama1**
- Ver en que rama estamos
	- \$ git branch
- Cambiar de rama
	- \$ git checkout **master**
- Ver los cambios entre ramas
	- \$ git diff --stat master **rama1**
- Fusionar ramas
	- \$ git checkout **master**
	- \$ git merge --no-ff **rama1**
- Eliminar la rama
	- \$ git branch -d **rama1**
- Paso 1:Vamos a crear una rama develop en nuestro remote
	- >> git checkout -b develop
	- >> git push origin develop

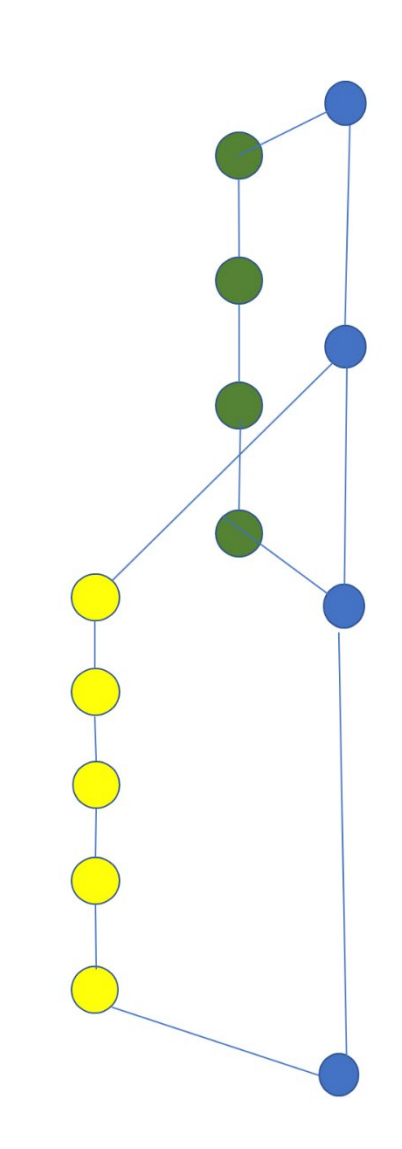

### Git-Flow

- El trabajo en un equipo de desarrollo : iteraciones, los evolutivos, solución a errores.
- Nuestro repositorio debe estar preparado para ello. Git-flow promueve la siguiente jerarquía de ramas:

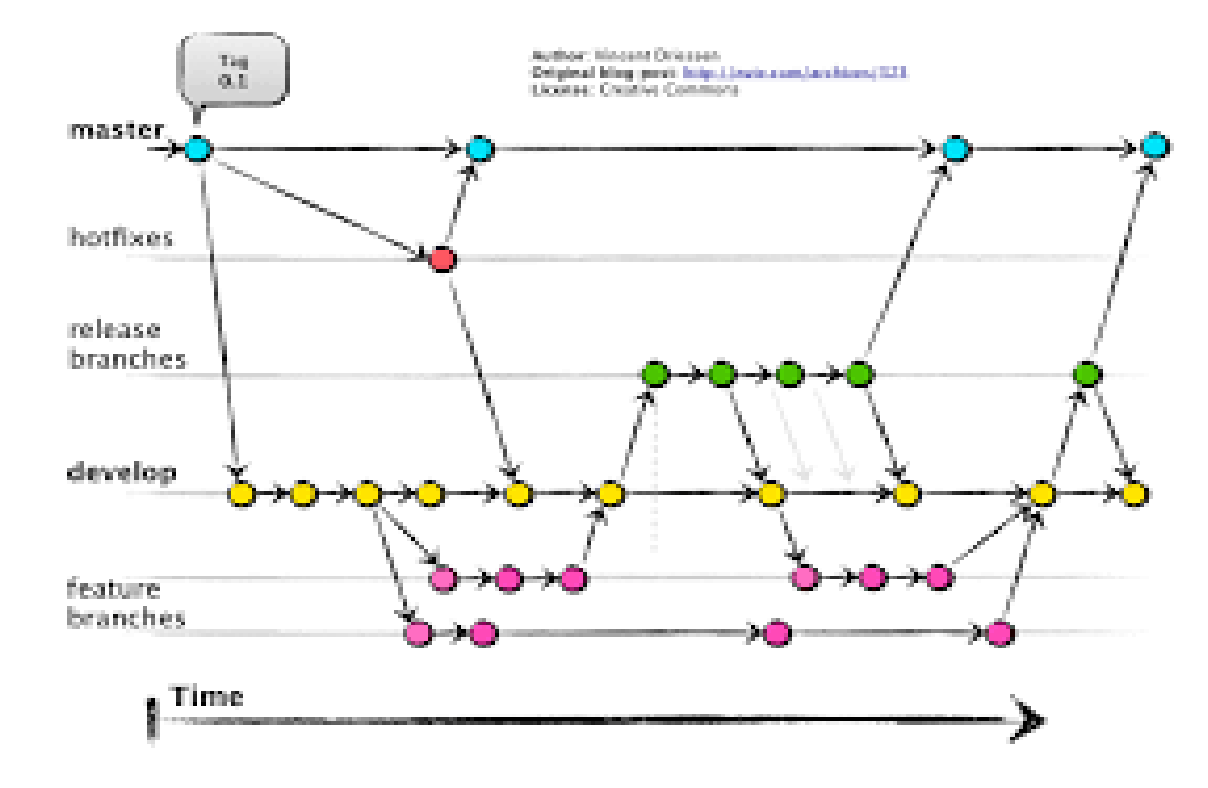

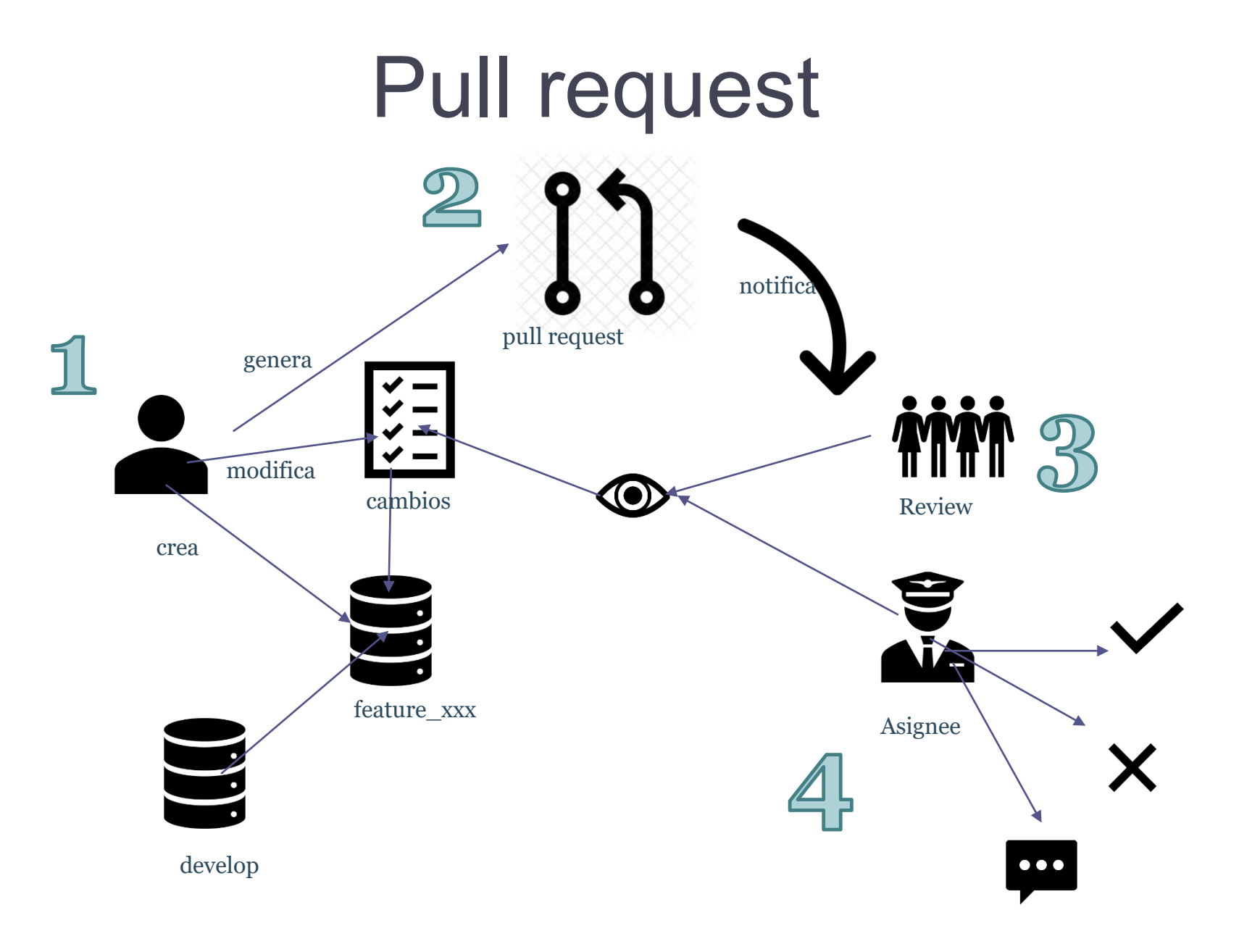

## Pull request - Pasos

- Crear la rama
	- \$ git flow feature start RE1 develop
	- \$ git checkout -b feature-RE1 develop
- Añade tu nombre en **README.md** en el apartado *Colaboradores*
- Subir los cambios en local
	- \$ git add .
	- \$ git commit
- Subir los cambios
	- \$ git push --set-upstream origin feature-RE1
- Ir a github y solicitar una pull request

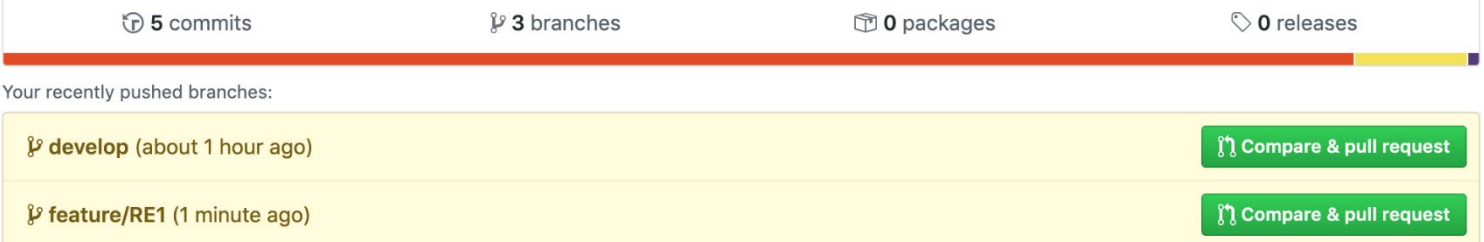

## Pull request - Pasos

• Añadir los comentarios: (tambien se pueden añadir revisores)

#### Open a pull request

Create a new pull request by comparing changes across two branches. If you need to, you can also compare acros

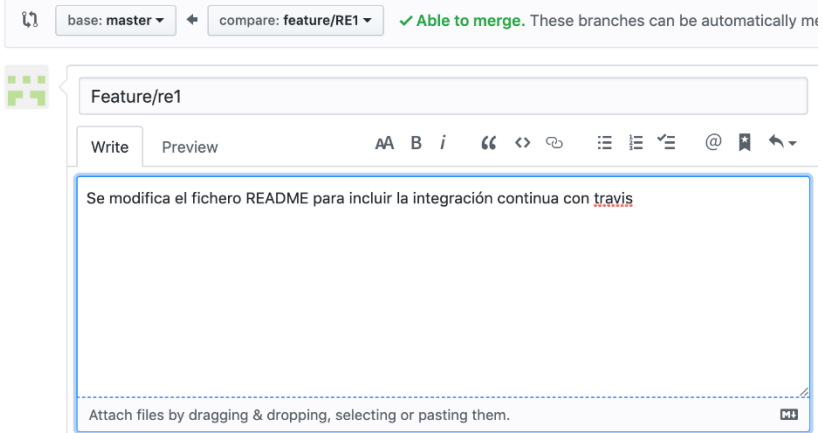

• Los revisores de código tienen tres opciones: añadir comentarios, aceptar los cambios, rechazarlos